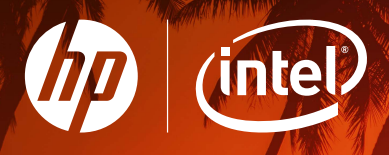

## So lösen Sie Ihren Hot Offers Rabatt ein!

- 1. Loggen Sie sich ins HP Business Partner Portal ein: https://partner.hp.com/sbso Hinweis: Pro Partner ist eine E-Mail-Adresse hinterlegt, die Zugriff auf die Bonusseite hat.
- 2. Navigieren Sie zu "Mein Arbeitsbereich" → "HP Bonusprogramm"

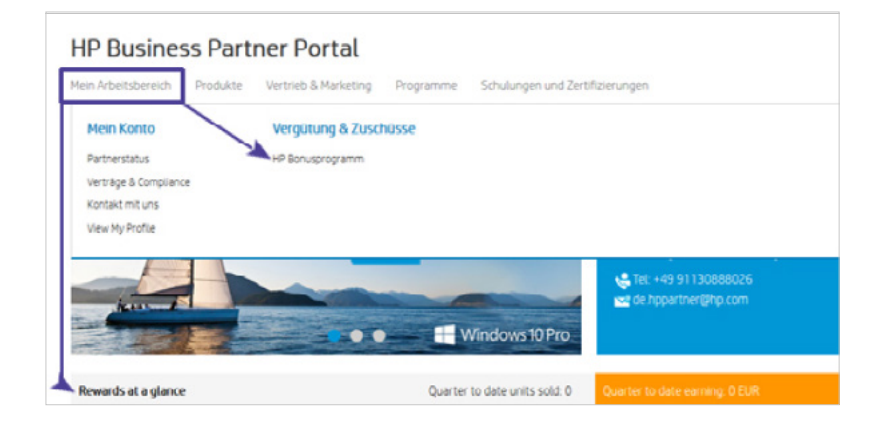

**Hot Offers** 

3. Klicken Sie auf "Zugriff" und dann auf "Jetzt einlösen"

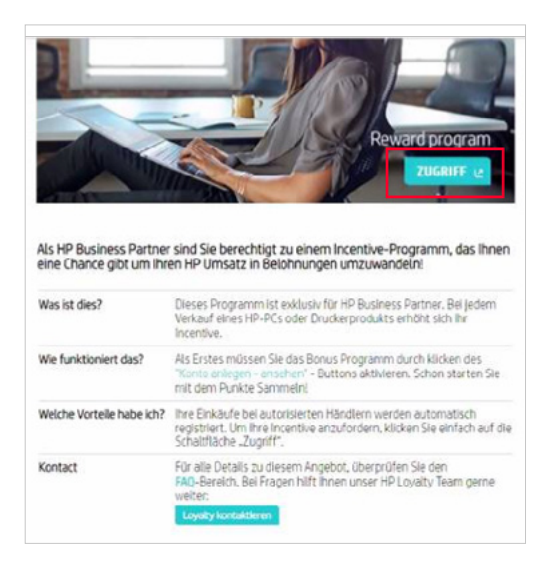

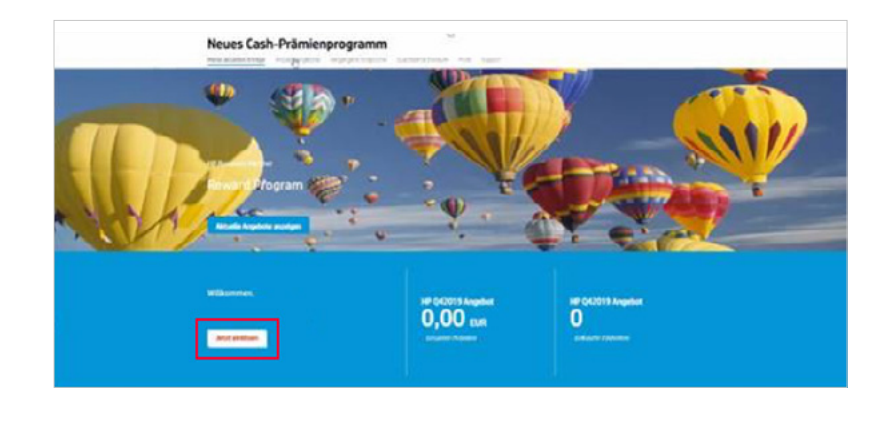

## 4. Durch das Klicken auf "Jetzt einlösen" wird die Summe automatisch auf Ihr Firmenkonto überwiesen.

## Der Beginn des Einlösezeitraums ergibt sich so:

Beginn Einlösezeitraum: Quartalsende + 1 Monat + ca. 1 Woche Bsp. Beginn Q3 2020 Einlösezeitraum: 8. September 2020

## Das Ende des Einlösezeitraums ergibt sich so:

Ende Einlösezeitraum: Quartalsende + 3 Monate (immer am letzten Tag des 3. Monats) Ende Einlösezeitraum: 31. Oktober 2020